| Go to: | [Purpose] | [PROCEDURE] | [DEFINITIONS] | [FORMS] |  |
|--------|-----------|-------------|---------------|---------|--|
|        |           |             |               |         |  |

# **Over Expenditure Report Preparation Procedures**

| Office of Administrative Responsibility: | Continuous Improvement |  |
|------------------------------------------|------------------------|--|
| Approver:                                | RSO Management         |  |
| Scope:                                   |                        |  |

#### **Purpose**

The Research Over Expenditure Report is used by the University faculties and central units to manage the risks associated with over expended research projects. Procedures on the management of over expenditures are provided in UAPPOL.

### **Procedure**

The Over Expenditure Report should be run 9 days after month end to ensure that all transactions are posted to the research projects. The navigation to the OE Report is shown below.

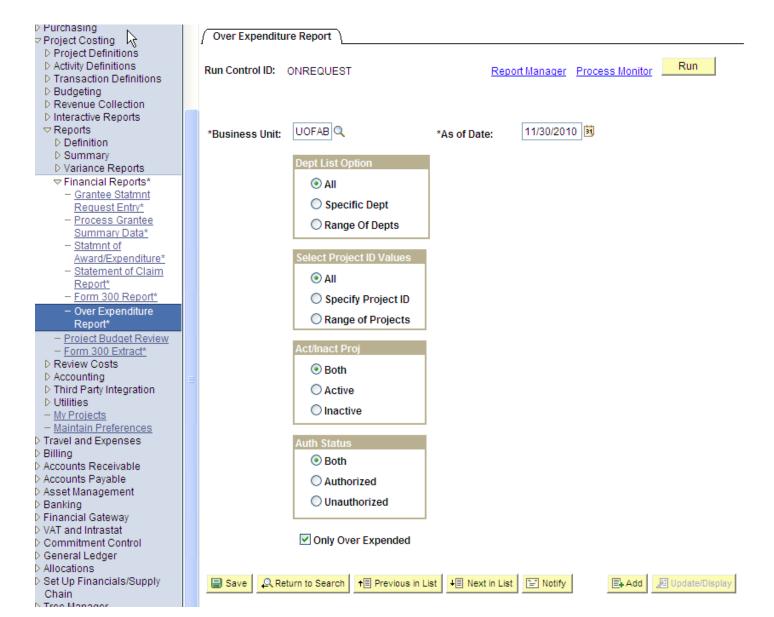

Once the appropriate values have been selected, press the "Run" button.

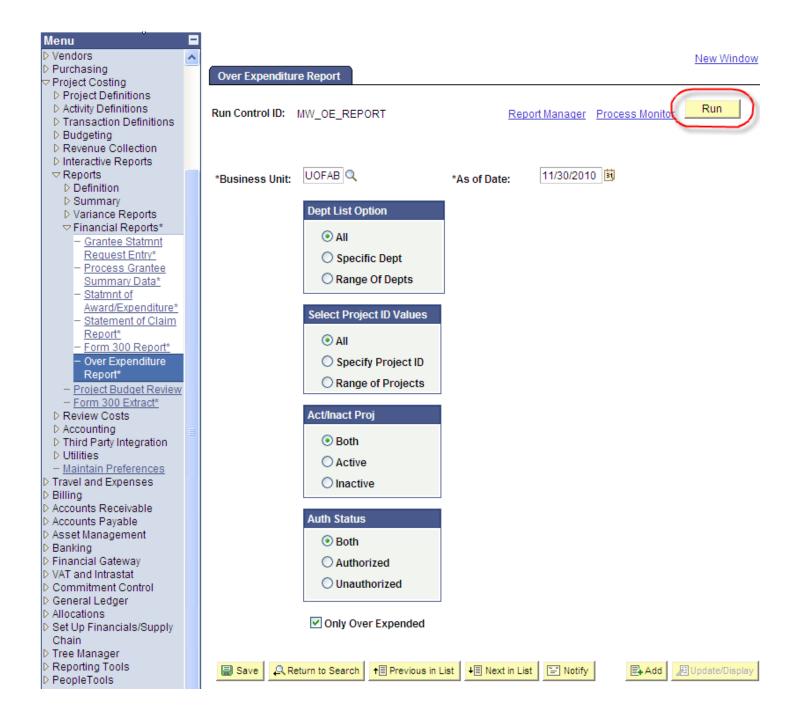

**DRAFT DATE**: 2010/12/13

You will then be directed to the Process Scheduler Request screen where you should ensure the Type and Format are "Web" and "Format" respectively and select "OK".

#### **Process Scheduler Request**

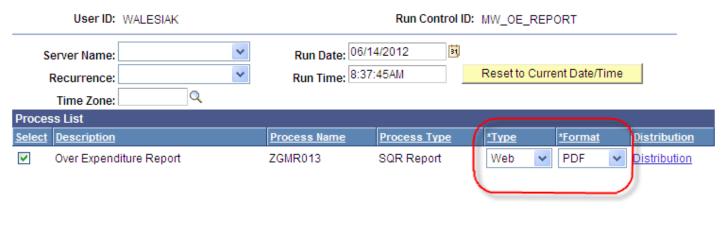

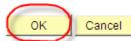

The report can now be downloaded from the Details section in the "Process Monitor" when the Run Status and Distribution Status are posted "successfully" which may take several minutes.

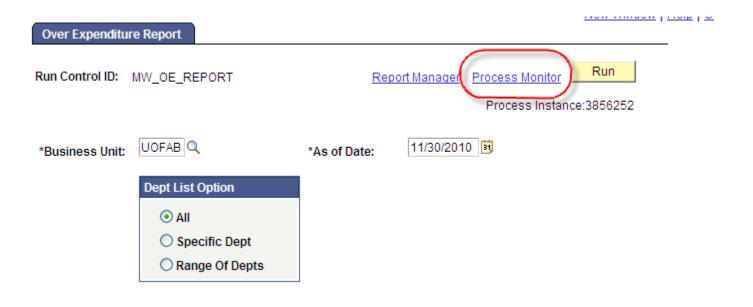

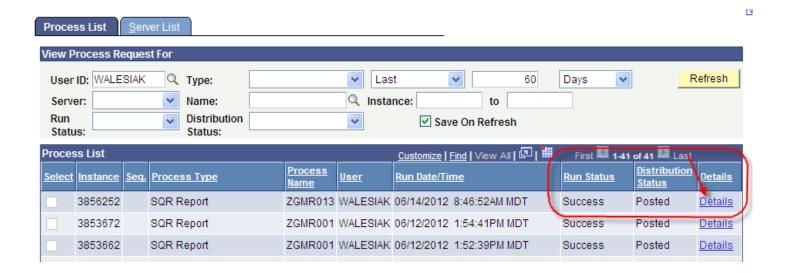

## **Process Detail**

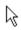

| Process                                                                                                    |                                                                              |  |  |
|----------------------------------------------------------------------------------------------------|------------------------------------------------------------------------------|--|--|
| Instance: 3856252                                                                                                    | Type: SQR Report                                                             |  |  |
| Name: ZGMR013                                                                                                    | Description: Over Expenditure Report                                         |  |  |
| Run Status: Success Distrib                                                                                                    | Distribution Status: Posted                                                  |  |  |
| Run                                                                                                    | Update Process                                                               |  |  |
| Run Control ID: MW_OE_REPORT  Location: Server  Server: PSUNX  Recurrence:                                                                                                    | O Hold Request O Queue Request Cancel Request Delete Request Restart Request |  |  |
| Date/Time                                                                                                    | Actions                                                                      |  |  |
| Request Created On: 06/14/2012 8:48:07AM MDT Run Anytime After: 06/14/2012 8:46:52AM MDT Began Process At: 06/14/2012 8:48:09AM MDT Ended Process At: 06/14/2012 8:53:13AM MDT | Parameters Transfer  Message Log  Batch Timings  View Log/Trace              |  |  |

OK Cancel

It will

**DRAFT DATE**: 2010/12/13

## View Log/Trace

Report

Report ID: 1935497 Process Instance: 3145660 Message Log

Name: ZGMR013 Process Type: SQR Report

Run Status: Success

Over Expenditure Report

Distribution Details

Distribution Node: HTTP Expiration Date: 02/11/2011

| File List               |                   |                                 |  |  |  |  |
|-------------------------|-------------------|---------------------------------|--|--|--|--|
| Name                    | File Size (bytes) | Datetime Created                |  |  |  |  |
| QEREPORT.CSV            | 418,692           | 12/13/2010 4:22:00.000000PM MST |  |  |  |  |
| SQR ZGMR013 3145660.log | 1,611             | 12/13/2010 4:22:00.000000PM MST |  |  |  |  |
| zgmr013_3145660.out     | 477               | 12/13/2010 4:22:00.000000PM MST |  |  |  |  |
| Distribute To           |                   |                                 |  |  |  |  |
| Distribution ID Type    | *Distribution ID  |                                 |  |  |  |  |
| User                    | WALESIAK          |                                 |  |  |  |  |

The newly created report is in a "comma-separated values" format (.csv) and will be opened in Excel. Save the document in an Excel format (.xls or .xlsx).